# C100 电子罗盘使用说明

C100 电子罗盘是一种创新的独立产品,具有体积小、价格低、系统灵活性强、寻北精度高、 启动速度快的特点,可满足全天候工作应用需求,可在-40º和+85º工作环境下应用,国外号 称是世界上精度最高的电子罗盘。它的航向精度能达到 0.5 度的范围内。

## 如何安装测试 C100?

 尽管 C100 能够缓和补偿磁干扰,但是选择一个有最小磁干扰的位置是至关重要的。尽可 能的远离铁、钢、磁铁、发动机和其他磁物质的地方放置 C100。即使周围有这些磁介质, 至少需要维持 12 英寸远的距离。

每个 C100 电子罗盘都提供六英寸的电缆线,KVH 公司可选的电缆线可以为 48 英寸。在 传感器电缆尽可能短可以获得最小的噪音。

 尽管 C100 能够在稳定的磁环境下补偿适中的偏差,但是它不能补偿改变的磁干扰。记住 带直流电的电线产生磁场,如果直流电改变,磁场大小也将改变!电池是另一个变化的干扰 源。每个安装都是不同的并且用户必须评估在所有可能的操作环境下的安装可行性。

C100 的航向精度能达到 0.5 度, 这是经过严格验证不容置疑的, 最科学的测试方法同样 至关重要。我们建议的测试方法是:将 C100 电子罗盘安装在垂直竖起的铝(无磁性的其他 材料)制杆上,进行航向精度测量(当然转动杆垂直于转动平台,尽量做到避免大的外界磁 场干扰)。这样做可以减小罗盘转动的半径,科学的提高测量精度。这只是提供实验室的安 装, 对于具体情况必须灵活处理, 例如: 安装在车上时, C100 应该做到将其安装在垂直于 运动方向。

安装尺寸图

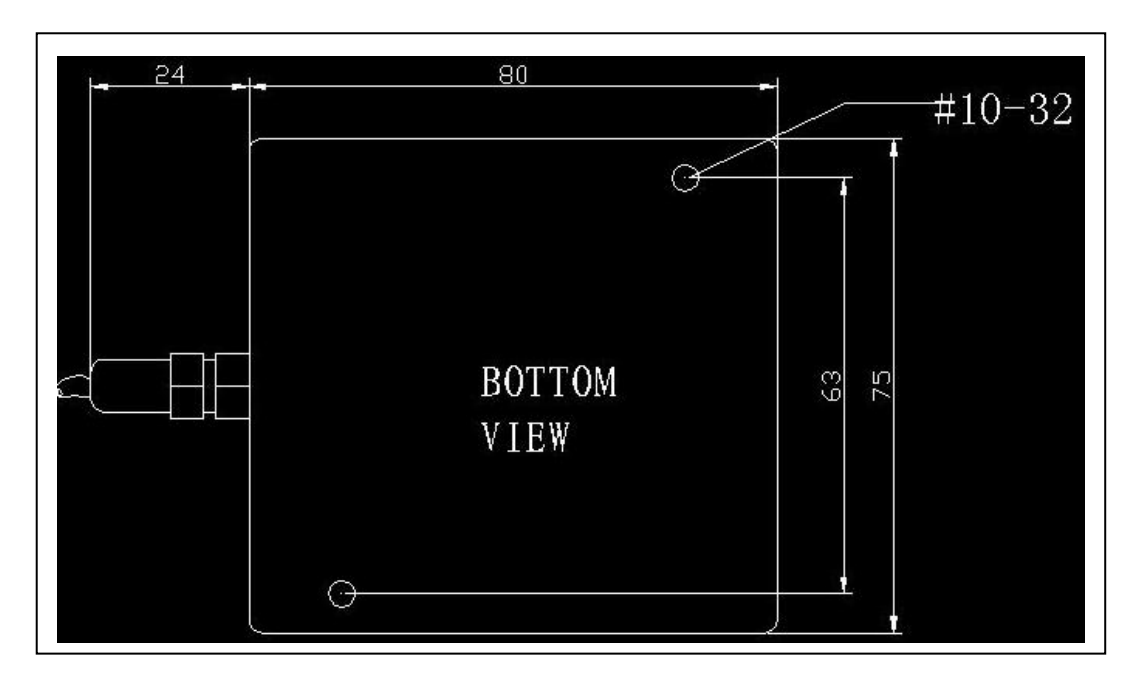

# 连接 C100 引脚定义

下面详细定义了封装的 C100 电子罗盘的电源和数据接口连接

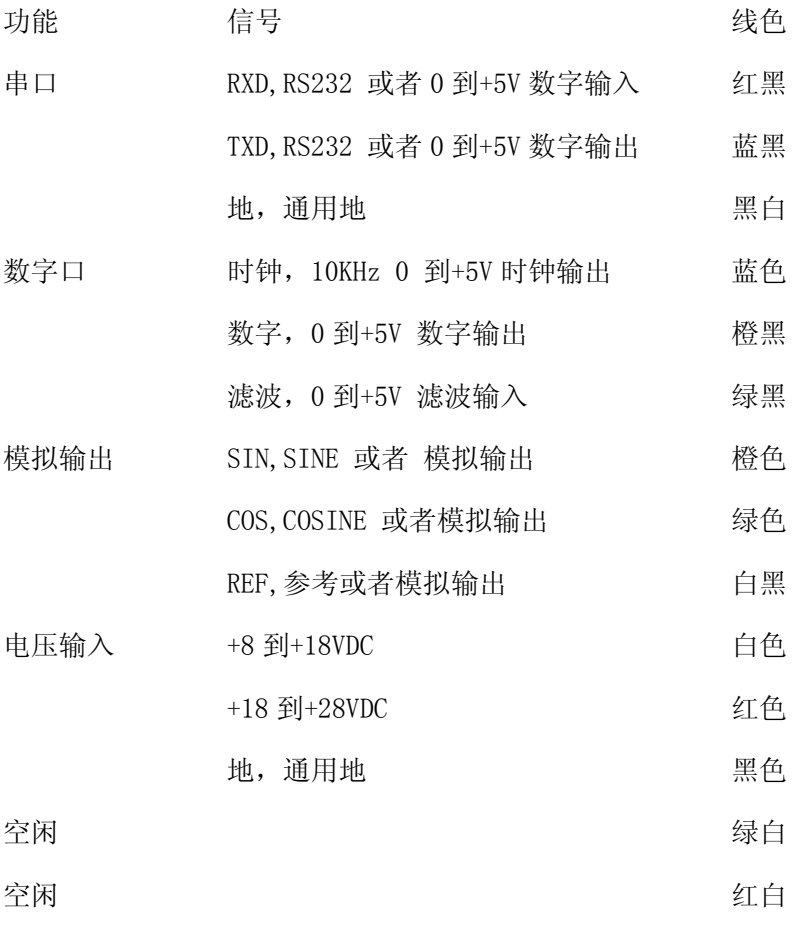

电缆保护连接到了铝制外壳

#### 如何校准 C100?

C100 提供了三种校准方法:八点校准法、三点校准法和旋转校准法。

八点校准法:校准期间,要求定位罗盘到特定的航向,是否准确定位并不是很重要,只要其 大概指向正确的方向(偏差±15°)。在一个圆周范围内罗盘读取八个数据点,每个象限两 个点,这八个点允许是任意方向。一旦校准完成,应用程序将显示积分(score)和 磁环境 数(Magnetic Environment Count).积分表示你校准过程的质量,它是一个 0 到 9 范围内 的数字,0 是校准最差结果,9 代表校准已经达到最佳状态。如果这积分值小于等于 7,为 了达到理想的精度建议重新校准罗盘。

三点校准法:三点校准法仅仅当你的罗盘内部程序是"C"版本软件或者以上版本。为了进 行三点校准,你需要有一个精确的外部参考方向。按

照提示定位罗盘到 0°, 120°, 240°。一旦罗盘近似地指向正确的方向, 你需要输入精确 的航向,该值从外部参考源读出。在任何时候键入=cez 可以忽略本次校准。

 并不需要你的初始方向必须输入 000°,也没必要按特定的序列输入三个参考航向。三 点校准后的罗盘精度完全依靠三个参考方向的精度而定。

旋转校准法: 旋转校准法仅仅当你的罗盘内部程序是"C"版本软件或者以上版本。

旋转校准开始后,应该至少花费一到两分钟的时间缓慢旋转罗盘一周。一旦罗盘内部单元收 集到足够的数据,程序将提示罗盘正在计算校准系数。当校准完成后,应用程序将显示积分 (score)和 磁环境数(Magnetic Environment Count).积分表示你校准过程的质量,它 是一个 0 到 9 范围内的数字,0 是校准最差结果,9 代表校准已经达到最佳状态。如果这积 分值小干等于 7, 为了达到理想的精度建议重新校准罗盘。

## 软件说明

# 1、 安装

打开其中的光盘,确定包括有以下两个文件:

C100USE.EXE—主程序文件

CLIST.TXT—包括选择列表文件

2、 运行程序

程序将显示以下选项:

SETUP:在该菜单下面可以设置串口号和相应的波特率。

PARAMETERS:该菜单下可以查看罗盘硬件和软件版本号,可以查看和改变相应项的设置。 TERMINAL MODE:查看罗盘 NAME0183 输出格式下的方位值。

CALIBRARE:进入罗盘的校准方法的选择菜单。

QUIT:退出程序。

### 注意事项

### £、磁场超负荷条件

当罗盘的操作环境暴露于磁场中(太高或者太低),它将用下列方式提示:

- 1、 NMEA 格式将显示方向一致为 800.0
- 2、 KVH 格式将显示"OL"。
- 3、 X 和 y 输出格式没有错误标志。
- £、精度不满足需求应该做的工作
- 1、 检查在安装环境下的校准积分是否达到指标。
- 2、 检查安装是否远离大的磁场环境。
- 3、 检查罗盘的旋转半径是否比较小。
- £、 查询波特率语句 ?b<cr> 。

罗盘响应为: ? b<相应得波特率数><cr> , 该值为罗盘内部 EEPROM 中保存的值 (为了能与 C100 通讯,你必须知道当前波特率)。这波特率数乘以 100 将是罗盘的波特率。

£、不能通讯检查

- 1、 检查电压和串口连接。
- 2、 检查看是否选择了正确的串口在 SETUP 菜单选项
- 3、 检查看是否选择了正确的波特率在 SETUP 菜单选项

4、 再 TERMINAL MODE ,但是在 PARAMETERS 或者 CALIBRATE 模式下发生错误,进入 TREMINAL 模式键入 ZAP 后按下 ENTER. 起到重启罗盘的作用。

5、 重启 PC 并重新运行程序。

6、 通过开关 C100 的电源对其强制启动。

£、对于任何电子设备,要长期正常工作,最好让其工作与稳压状态下,任何电压的突变都

是具有破环性影响。C100 也不例外,最好供电时能够稳压让其一直工作在正常状态,电压 突变容易破环内部一些 EEPROM 中相关设置。